## **1.2 The following program first reads the data representing hours worked and hourly rate and then displays the computed gross pay and net pay.**

#### **Step 1**: *Create a form with two command buttons, three labels, two text boxes and one picture box according to the properties table below*

## **Properties Table**

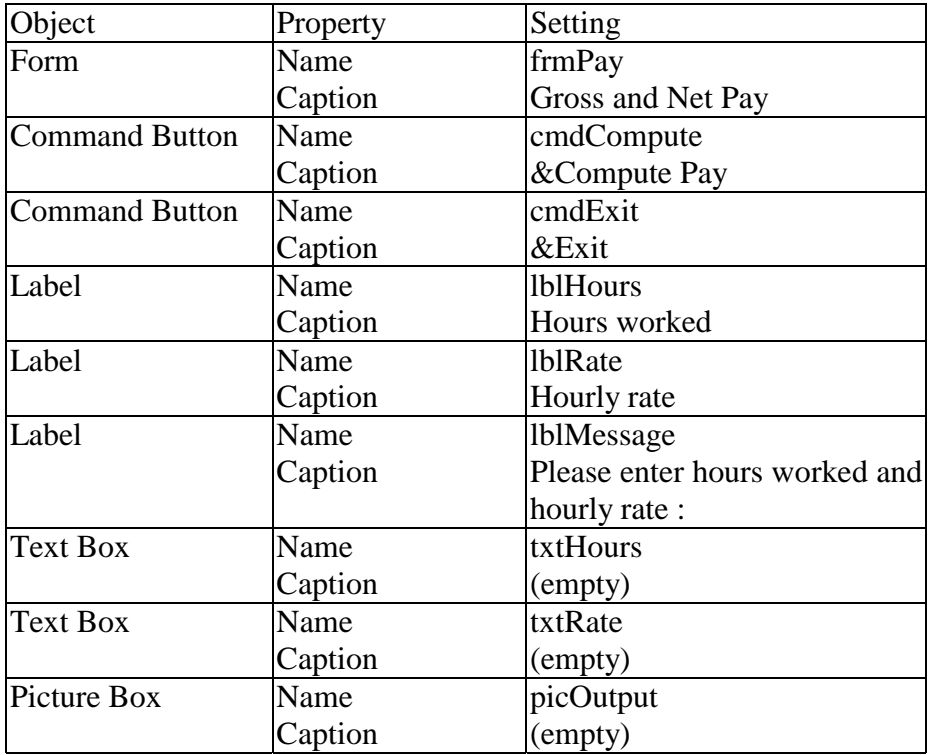

# **Layout**

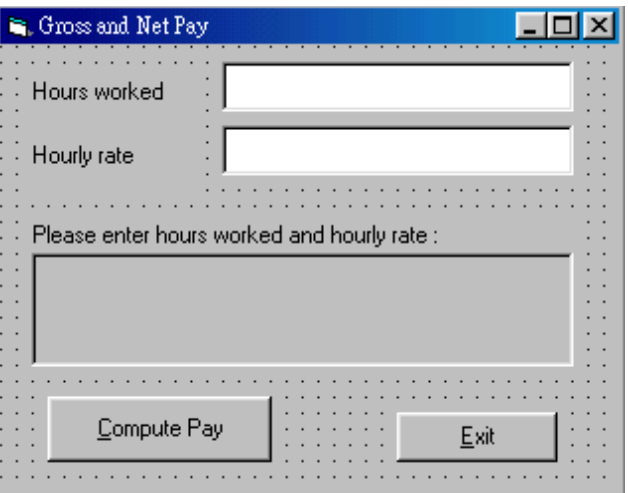

**Step 2** : *Add codes for the events cmdCompute\_Click() cmdExit* 

Codes for **cmdCompute**

Private Sub cmdCompute\_Click() Dim Hours As Single, Rate As Single Dim Gross As Single, Net As Single  $\text{Tax} = 20$  Hours = Val(txtHours.Text) Rate = Val(txtRate.Text)

> Gross = Hours \* Rate Net = Gross - Tax

 picOutput.Cls picOutput.Print "The gross pay is \$ "; Gross picOutput.Print "The net pay is \$ "; Net End Sub

Codes for **cmdExit**

Private Sub cmdExit\_Click() End End Sub

#### **Step 3** : *Execution*

Click the **txtHours** text box and type *25*  Click the **txtRate** text box and type *8.5* Click the **Compute Pay** command button Try other values for Hours and Rate Terminate the program by clicking the **Exit** button

**Task :** *Try to modify the program so that the hours worked and the hourly rate can also be displayed.*